# **APLIKASI EATME BERBASIS WEB PADA WAGOON COFFE BUAH BATU**

# **WEB-BASED EATME APPLICATION ON WAGOON COFFEE BUAH BATU**

**Vina Dwi Mercuri<sup>1</sup> , Reza Budiawan, S.T., M.T.<sup>2</sup> , Suryatiningsih, S.T., M.T., OCA.<sup>3</sup>**

**1,2,3**Prodi D3 Manajemen Informatika, Fakultas Ilmu Terapan, Universitas Telkom Jl. Telekomunikasi No. 01, Terusan Buah Batu, Sukapura, Dayeuhkolot, Sukapura, Dayeuhkolot, Bandung, Jawa Barat 40257

> <sup>1</sup>vinadwimrcuri@gmail.com, <sup>2</sup>rbudiawan@tass.telkomuniversity.ac.id, 3 suryatiningsih@tass.telkomuniversity.ac.id

## **Abstrak**

Wagoon Coffee merupakan salah satu perusahaan yang bergerak di bidang *coffee shop*. Selain kopi, *cafe* ini juga menyediakan aneka *lightmeal*. Proses pemesanan dilakukan dengan pelanggan memesan, kemudian akan dikelola oleh bagian dapur. Jika sudah selesai, pelanggan dapat membayar dengan dua cara yaitu meminta nota atau langsung datang ke kasir dan kasir akan memberikan bukti pembayaran. Dalam proses bisnis yang terjadi saat ini sering terjadi kesalahan, seperti pencatatan, pemberian, dan penghitungan jumlah pesanan. Maka diperlukan suatu aplikasi yang dapat membantu dalam pencatatan pesanan dan pembayaran. Dibuatlah Aplikasi EatMe Berbasis Web pada Wagoon Coffee Buah Batu. Pembuatan aplikasi ini menggunakan bahasa pemrograman PHP dengan MySQL dan metode waterfall. Aplikasi ini memiliki fitur-fitur yang dapat memudahkan dalam penjualan seperti, pemesanan secara digital menggunakan *tab* yang disediakan di setiap meja, mengelola transaksi pembayaran, dan mengelola pesanan.

Kata Kunci: Wagoon Coffee, Aplikasi Web, Pemesanan

## **Abstract**

*Wagoon Coffee is one of the companies engaged in the field of coffee shop. Besides coffee, this cafe also provides a variety of lightmeal. The order process is done with the customer ordering, then it will be managed by the kitchen. When it's finished, the customer can pay in two ways, namely asking for a note or directly coming to the cashier and the cashier will provide proof of payment. In business processes that occur at this time there are often mistakes, such as recording, giving, and calculating the number of orders. Then needed a application that can assist in recording of order and payment. Created Web-Based EatMe Application on Wagoon Coffee Buah Batu. Making this application using PHP programming language with MySQL and waterfall method. This app has features that can facilitate in selling such as, digital ordering using tabs provided on each table, managing payment transactions, and managing orders.*

*Keywords: Wagoon Coffee, Web Application, Ordering*

### **1. PENDAHULUAN**

Wagoon Coffee merupakan kedai kopi dengan suasana kumpul yang berbeda dari yang lain, juga menawarkan aneka *lightmeal*. Wagoon Coffee sudah memiliki beberapa cabang di Bandung, yaitu di Jalan Prof. Eyckman Sukajadi, Jalan Banda, dan Jalan Terusan Buah Batu. Pada proyek akhir ini, studi kasus diambil di Wagoon Coffee cabang Buah Batu.

Sistem penjualan yang berlangsung saat ini masih menggunakan kertas. Berdasarkan hasil wawancara dari *leader* Wagoon Coffee Buah Batu, proses bisnis yang terjadi saat ini sering mengalami kendala seperti: kesalahan pencatatan pesanan, pembuatan pesanan, memberikan pesanan, dan perhitungan jumlah yang harus dibayar oleh pelanggan.

Berdasarkan masalah-masalah yang terjadi di Wagoon Coffee Buah Batu dapat disimpulkan bahwa Wagoon Coffee Buah Batu membutuhkan suatu aplikasi yang dapat mengelola pemesanan dan transaksi pembayaran yang terstruktur, yaitu dengan membangun Aplikasi EatMe Berbasis Web pada Wagoon Coffee Buah Batu. Pemesanan dilakukan dengan menggunakan tab yang tersedia di setiap meja yang akan dikontrol oleh *waiter*. Pesanan yang sudah dipilih oleh pelanggan akan terhubung dengan bagian dapur dan kasir.

#### **2. TINJAUAN PUSTAKA**

#### **2.1 BPMN**

BPMN merupakan teknik yang memungkinkan semua pihak yang terlibat dalam proses berkomunikasi secara jelas, benar dan efisien. Dengan cara ini, BPMN mendefinisikan notasi dan semantik Diagram Proses Bisnis (BPD). BPD adalah diagram berdasarkan teknik *'Flowchart'*, yang dirancang untuk menyajikan urutan grafis dari

semua kegiatan yang terjadi selama proses. BPMN menyediakan kemampuan memahami prosedur internal bisnis dalam notasi grafis. BPMN mengikuti tradisi *flowcharting* notasi untuk dibaca dan fleksibilitas [1].

### **2.2 Usecase Diagram**

*Usecase diagram* merupakan urutan langkah yang saling berhubungan yang menggambarkan interaksi antar aktor atau pengguna dengan sistem terkait. *Usecase* berisi fungsi-fungsi yang terdapat pada sebuah sistem dan aktor yang dapat mengakses fungsi-fungsi tersebut [2].

### **2.3 ERD**

*Entity Relationship Diagram* merupakan diagram yang digunakan sebagai pemodelan basis data relasional [2].

### **3. ANALISIS DAN PERANCANGAN**

**3.1 Analisis Gambaran Sistem Saat Ini**

Proses bisnis yang berjalan saat ini pada Wagoon Coffee Buah Batu yaitu pelanggan datang ke kafe dan memilih tempat duduk yang diinginkan atau masih kosong. Setelah pelanggan mendapatkan tempat, *waiter* akan memberikan buku menu agar pelanggan dapat melihat menu yang ada beserta harganya. Jika sudah menemukan makanan atau minuman yang akan dipesan, pelanggan menyebutkan pesanannya yang akan dicatat oleh *waiter* di kertas bon. Kemudian *waiter* membuat pesanan berdasarkan yang tertera di bon, apabila yang dipesan stoknya kosong atau sudah habis, maka *waiter* akan memberitahu pelanggan dan meminta untuk memilih pesanan lain yang tersedia, jika tersedia pesanan tersebut langsung dibuat. Pesanan yang sudah siap akan diberikan oleh *waiter* ke meja pelanggan, berhubung di kafe ini tidak memiliki nomor meja, *waiter* harus benarbenar mengingat pelanggan yang memesan.

Setelah pelanggan selesai makan dan ingin membayar, pelanggan bisa meminta *bill* kepada *waiter* atau membayar secara langsung ke kasir.

## **3.1.1 BPMN Proses Bisnis Pemesanan Usulan**

Berikut merupakan proses bisnis pemesanan usulan dalam bentuk BPMN.

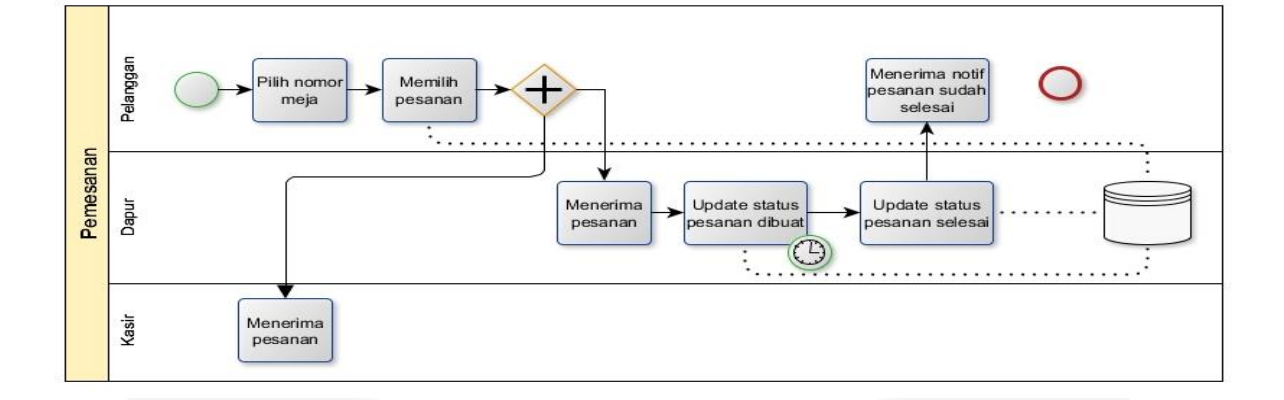

#### **Gambar 1. BPMN Pemesanan Usulan**

Berdasarkan gambar diatas sistem pemesanan usulan yaitu pelanggan datang lalu memasukkan nomor meja pada tab sesuai dengan nomor meja yang ada di meja masing-masing. Setelah pelanggan *fix* memesan makanan, bagian dapur akan menerima notifikasi pesanan masuk, saat pesanan akan dibuat, bagian dapur meng-*update* pesanan menjadi diproses. Jika pesanan sudah selesai, bagian dapur meng-*update* pesanan menjadi selesai. Lalu pelanggan mendapat notif jika pesanan sudah selesai.

## **3.1.2 BPMN Pembayaran Usulan**

Berikut merupakan proses bisnis pembayaran usulan yang digambarkan dalam bentuk BPMN.

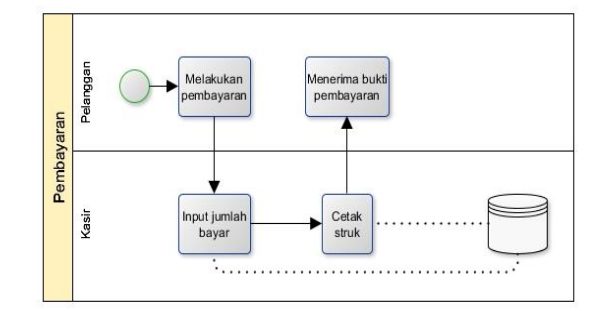

#### **Gambar 2. BPMN Pembayaran Usulan**

Berdasarkan Gambar 2 sistem pembayaran usulan yaitu pelanggan melakukan pembayaran ke kasir dengan menyebutkan nomor meja, kasir akan menginput jumlah bayar, jika pelanggan sudah melakukan pembayaran kasir akan mencetak struk dan pelanggan menerima struk.

# **3.1.3 Usecase Diagram**

Dibawah ini merupakan gambaran *usecase* Aplikasi EatMe pada Wagoon Coffee BuahBatu.

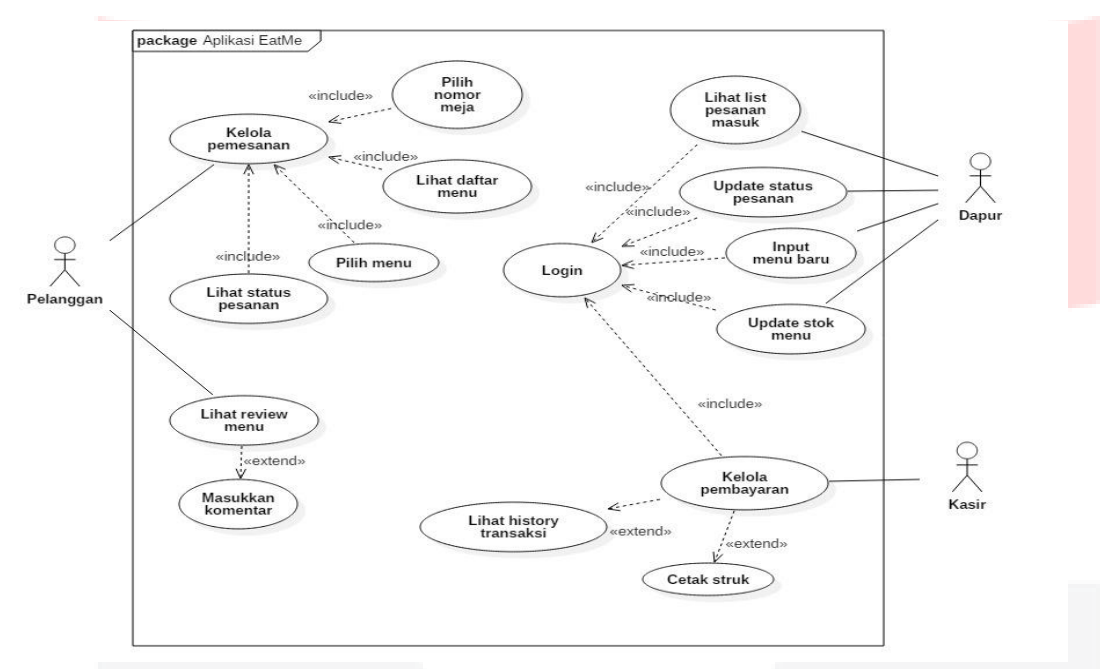

**Gambar 3. Usecase Diagram**

Gambar 3 merupakan gambar usecase usulan pada Aplikasi EatMe Berbasis Web pada Wagoon Coffee Buah Batu.

## **3.1.4 ER Diagram**

Dibawah ini merupakan gambaran Entity Relationship Diagram (ERD).

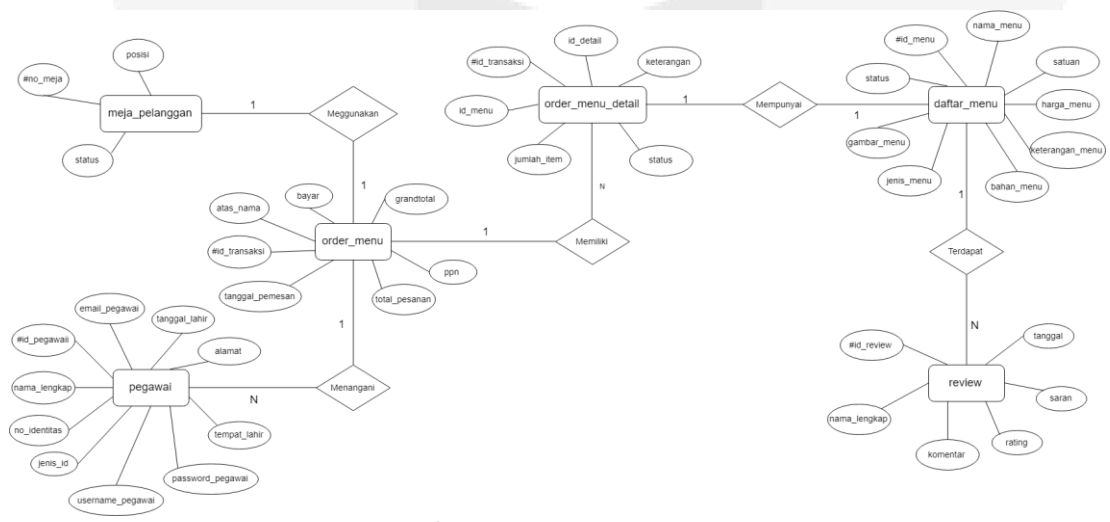

**Gambar 4. ERD**

### **4. IMPLEMENTASI DAN PENGUJIAN**

## **4.1 Implementasi**

Lingkup implementasi yang dipaparkan dalam bab ini yaitu implementasi *input*, proses, dan *output* Aplikasi EatMe Berbasis Web pada Wagoon Coffee Buah Batu.

## **4.1.1 Halaman Login**

Halaman yang digunakan oleh *user* untuk masuk ke halaman utama dengan mengetikkan *username* dan *password*.

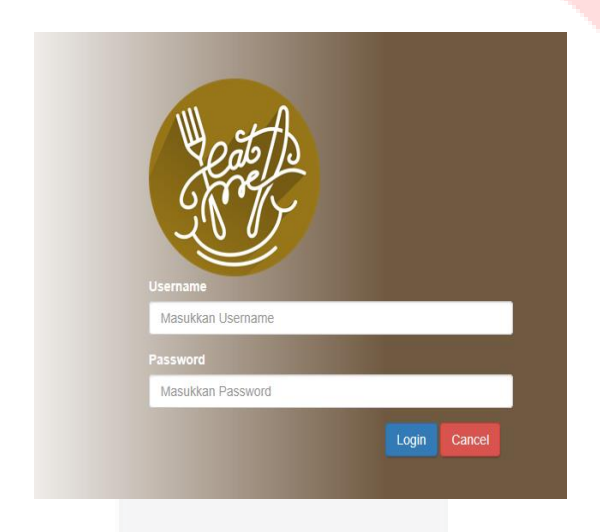

#### **Gambar 5. Halaman Login**

Pada halaman ini digunakan oleh kasir dan bagian dapur agar bisa masuk ke halaman utama aplikasi dengan memasukkan *username* dan *password*  yang valid sesuai dengan akun yang sudah diregistrasi.

## **4.1.2 Halaman Utama Koki**

Halaman ini merupakan halaman utama setelah koki berhasil *login.*

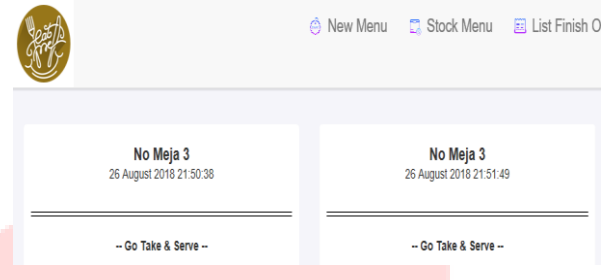

## **Gambar 6. Halaman Utama Koki**

Pada halaman ini terdapat beberapa menu diantaranya, *New Menu, Stock Menu, List Finish Order, List Order,* nama akun yang sedang *login, dan Logout.*

## **4.1.3 Halaman New Menu**

Halaman yang digunakan untuk menginput menu baru.

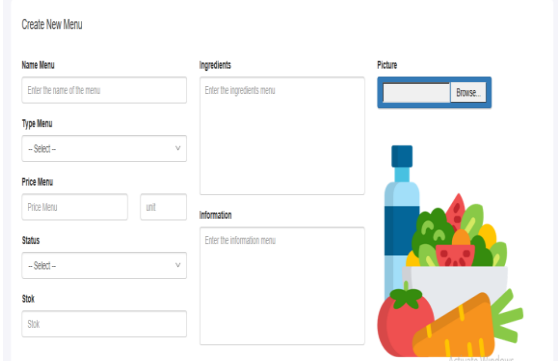

### **Gambar 7. Halaman New Menu**

Halaman ini berisi *form* untuk mengisi menu baru seperti, *Name Menu, Type Menu, Price Menu, Status, Ingredients,* dan *Information*.

# **4.1.4 Halaman Update Stock Menu**

Pada halaman ini digunakan untuk meng-*update* stok menu.

| Show<br>entries<br>10 |                    |                          |                                                                                                    |                                                     |  | <b>Search</b> |                     |           |
|-----------------------|--------------------|--------------------------|----------------------------------------------------------------------------------------------------|-----------------------------------------------------|--|---------------|---------------------|-----------|
| D                     | <b>E</b> Name Menu | $\blacksquare$ Type<br>Ш | igredients                                                                                                    | <b>Information</b>                                  |  |               | If Price IT Unit IT | Status II |
| <b>DM0011</b>         | Nasi Goreng Sosis  | Makanan                  | Nasi putih, kecap manis, kecap asin, garam,<br>penyedap rasa, irisan bawang merah, irisan<br>bawang putih, irisan bawan daun, bumbu nasi<br>goreng andalan, minyak goreng, sambal<br>pedas, telor, potongan sosis, potongan sayur<br>sausin dan sosis ocreng | Perpaduan nasi goreng modern dengan sosis<br>goreng |  | 15000         | habis               | ŀ         |

**Gambar 8. Halaman Update Stok Menu**

Halaman ini berisi tombol untuk memperbarui stok menu, ID, *Name Menu, Type, Ingredients, Price*, Unit dan Status.

## **4.1.5 Halaman List Finish Order**

Pada halaman ini berisi riwayat pembelian yang sudah terjadi.

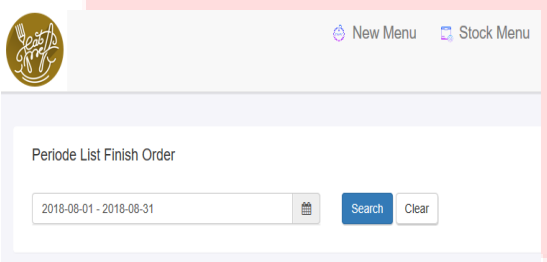

# **Gambar 9. Halaman List Finish Order**

Pada halaman ini koki dapat melihat riwayat pembelian bisa dengan memilih tanggal pada ikon kalendar.

# **4.1.6 Halaman User**

Pada Pada halaman ini berisi tentang biodata *user* yang sedang *login.*

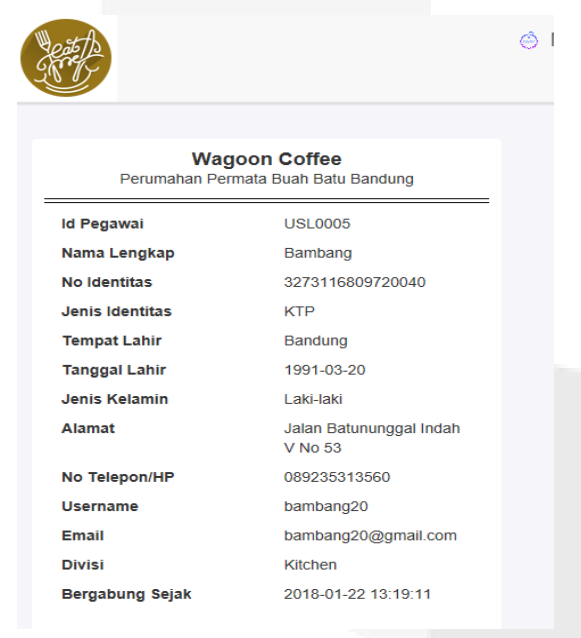

### **Gambar 10. Halaman User**

Halaman ini berisi ID Pegawai, Nama Lengkap, No Identitas, Jenis Identitas, Tempat Lahir, Tanggal Lahir, Jenis Kelamin, Alamat, No Telp/HP, *Username*, Email, Divisi, dan Bergabung Sejak.

### **4.1.7 Halaman Payment History**

Pada halaman ini digunakan untuk melihat riwayat transaksi pembayaran.

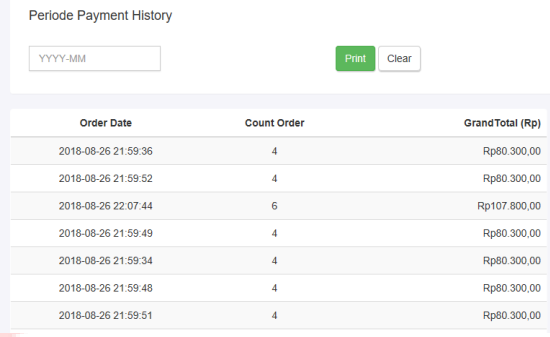

#### **Gambar 11. Halaman Payment History**

Pada halaman ini kasir dapat meilhat riwayat transaksi pembayaran dengan mencari pada kolom pencarian berdasarkan tanggal dan tahun. User juga dapat meilhat jumlah pemasukan.

### **4.1.8 Halaman Billing**

Merupakan halaman untuk melihat transaksi pembayaran.

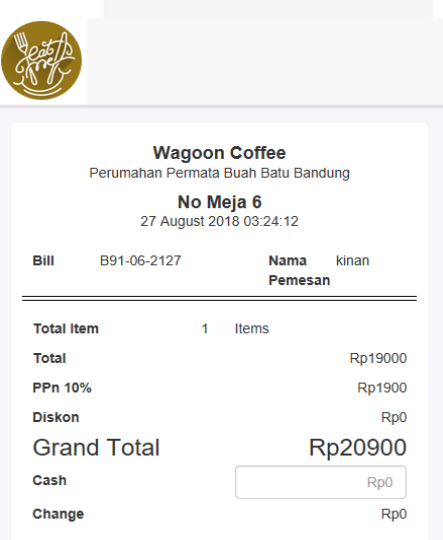

#### **Gambar 12. Halaman Billing**

Halaman ini digunakan untuk memproses trankaksi pembayaran dengan cara menginputkan jumlah bayar dari pelanggan kemudian cetak bukti pembayaran dalam bentuk struk.

## **4.1.9 Halaman Pilih Meja Pelanggan**

Merupakan halaman yang digunakan pelanggan untuk memilih nomor meja agar bisa masuk ke halaman utama aplikasi.

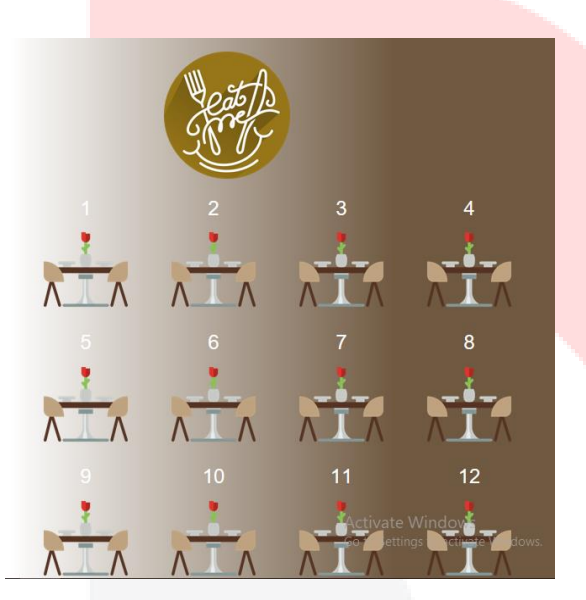

 **Gambar 13. Halaman Pilih Meja Pelanggan**

Pelanggan memilih nomor meja sesuai dengan nomor meja yang ada dimeja masing-masing.

### **4.1.10 Halaman Utama Pelanggan**

Pada Merupakan halaman yang berisi mengenai menu-menu yang tersedia di Wagoon Coffee.

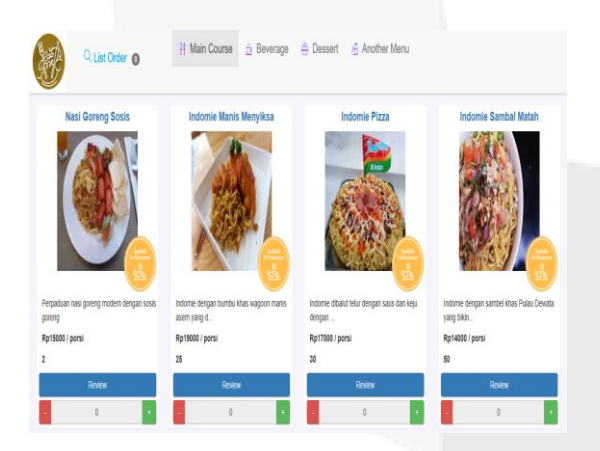

**Gambar 14. Halaman Utama Pelanggan**

Pelanggan yang sudah memilih nomor meja akan langsung masuk ke halaman utama yaitu pada menu *Main Course.* Menu *Main Course* terdiri dari makanan-makanan utama.

### **4.1.11 Halaman List Order Pelanggan**

Merupakan halaman yang berisi pesanan pelanggan.

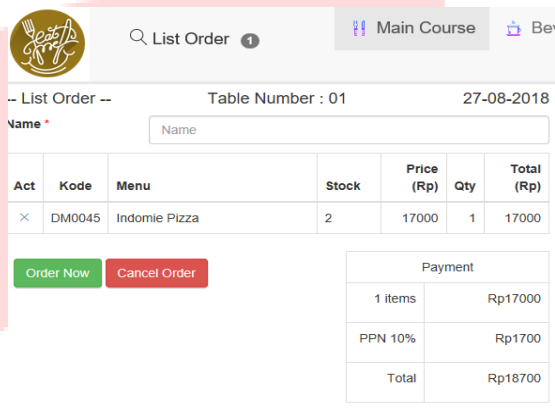

### **Gambar 15. Halaman List Order Pelanggan**

Pelanggan yang sudah memilih pesanan akan ditampung pada *list order.* Pada *list order* terdapat nama pelanggan yang harus diisi terlebih dahulu, Kode Menu, Nama Menu, *Quantity*, Jumlah dan pajak.

## **4.1.12 Halaman Review**

Merupakan halaman yang digunakan untuk melihat atau menambahkan ulasan mengenai menu tersebut.

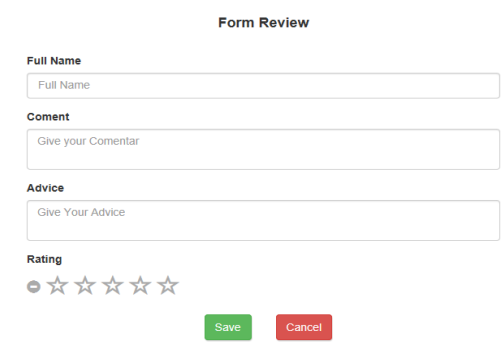

## **Gambar 16. Halaman Review**

Pada halaman ini pelanggan dapat melihat ulasan yang telah diberikan oleh pelanggan sebelumnya. Terdapat form untuk memberikan ulasan yang

berisi Nama Lengkap, Komentar, Saran, dan *Rating.*

## **4.2 Pengujian Aplikasi**

Beradasarkan hasil dari pengujian yang dilakukan menggunakan BlackBox Testing, fungsionalitas pelanggan, kasir, dan koki sudah sesuai dengan yang diharapkan.

## **5. KESIMPULAN DAN SARAN**

## **5.1 Kesimpulan**

Berikut merupakan kesimpulan dari aplikasi yang telah dibangun.

- 1. Aplikasi ini dapat memfasilitasi pelanggan dalam melakukan pemesanan makanan dan minuman menggunakan *tab* yang ada pada masing-masing meja.
- 2. Aplikasi ini dapat memfasilitasi bagian kasir dalam mengelola proses transaksi pembayaran.
- 3. Aplikasi ini dapat memfasilitasi bagian dapur dalam mengelola pesanan seperti pengecekan pesanan yang masuk dan *update* status.

# **5.2 Saran**

Saran untuk Aplikasi EatMe Berbasis Web pada Wagoon Coffee Buah Batu yaitu sebagai berikut. Aplikasi ini dapat dikembangkan lebih lanjut sesuai dengan kebutuhan di masa yang akan datang dengan penambahan fitur seperti: adanya fitur notifikasi pada koki saat ada pesanan baru.

### **DAFTAR PUSTAKA**

- [1] Maniah, Analisis dan Perancangan Sistem Informasi Pembahasan Secara Praktis dengan Contoh Kasus, Sleman: CV BUDI UTAMA, 2017.
- [2] A. Rosa dan Shalahuddin, Rekayasa Perangkat Lunak, Bandung Publishing, 2011.